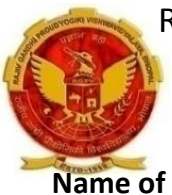

#### NAME OF THE PROGRAMME: MINING & MINESURVEYING

### Name of Scheme : OCBC -2019 COURSE CODE: 6805

COURSE TITLE : APPLIED MECHANICS SEMESTER-II

Applied Mechanics

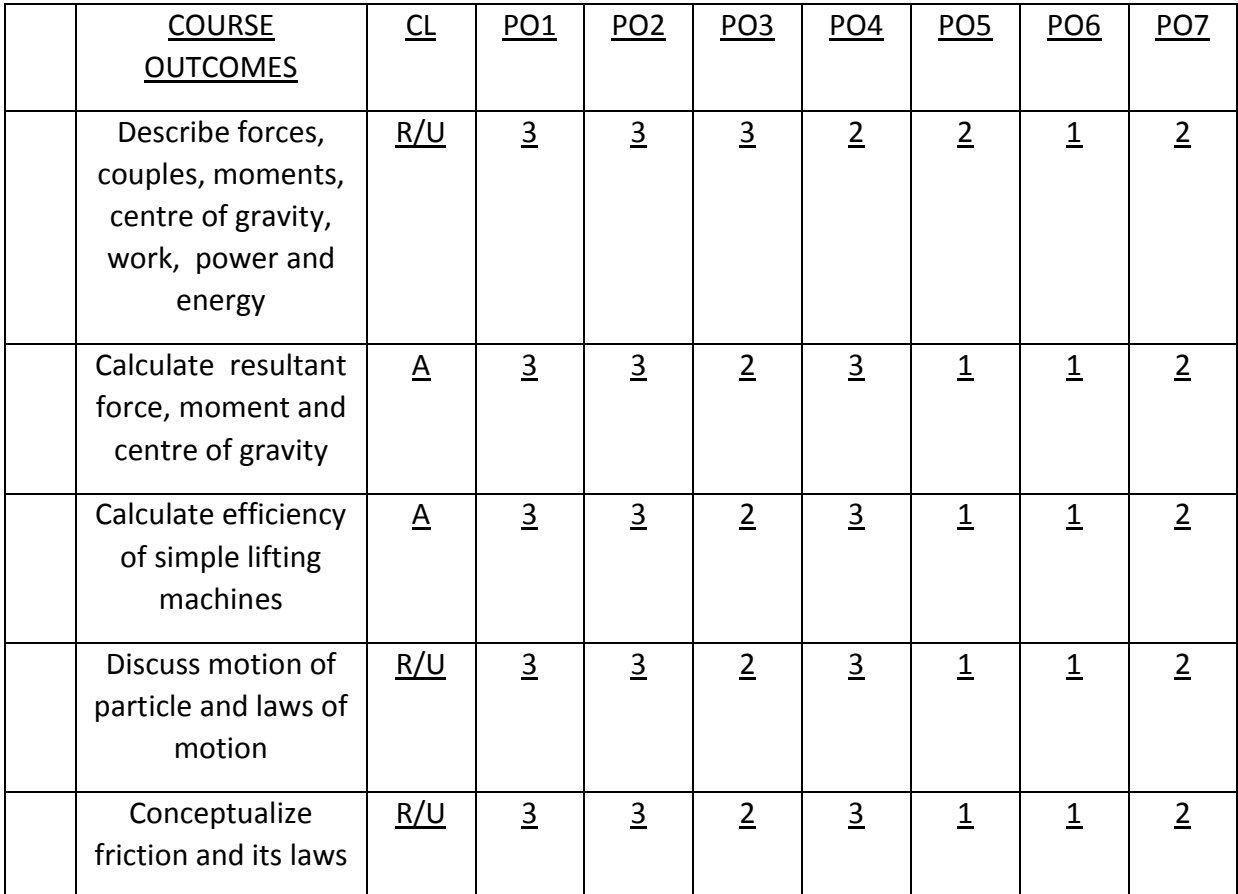

# **CONTENTS**

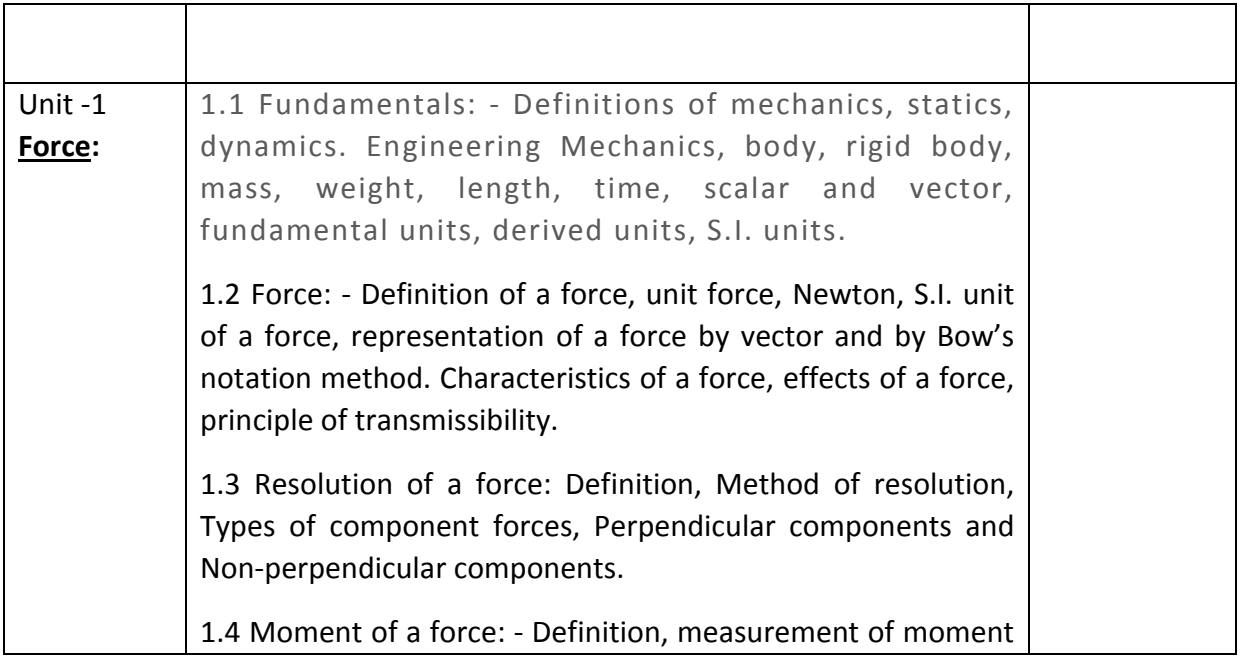

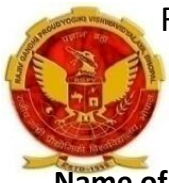

# NAME OF THE PROGRAMME: MINING & MINESURVEYING<br>f Schame:OCBC 2019

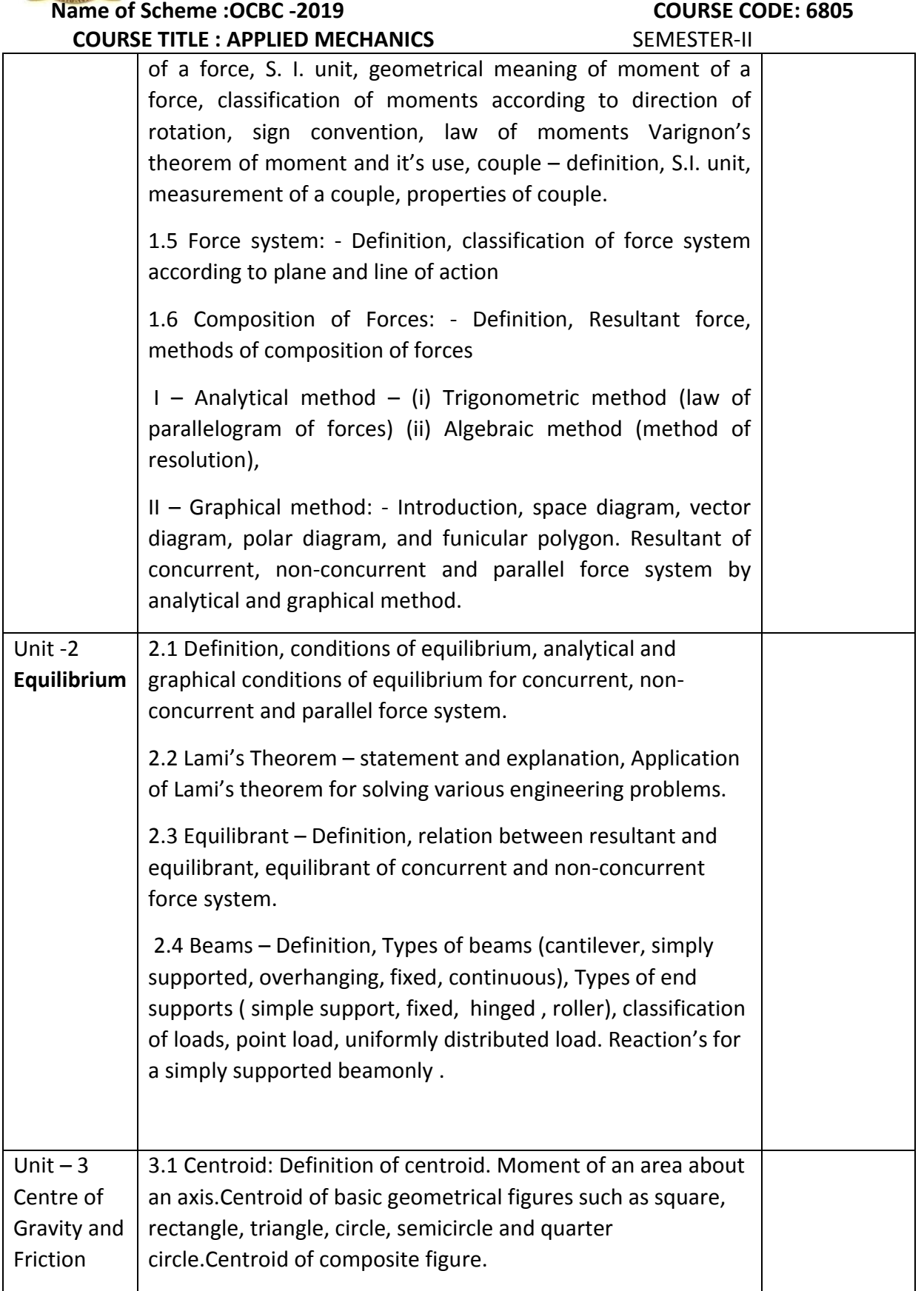

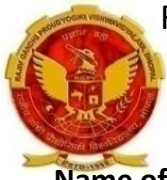

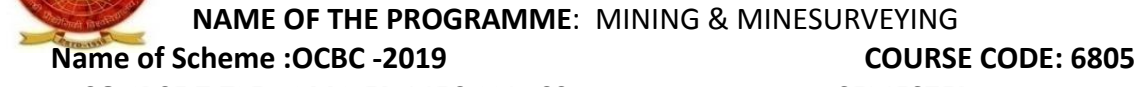

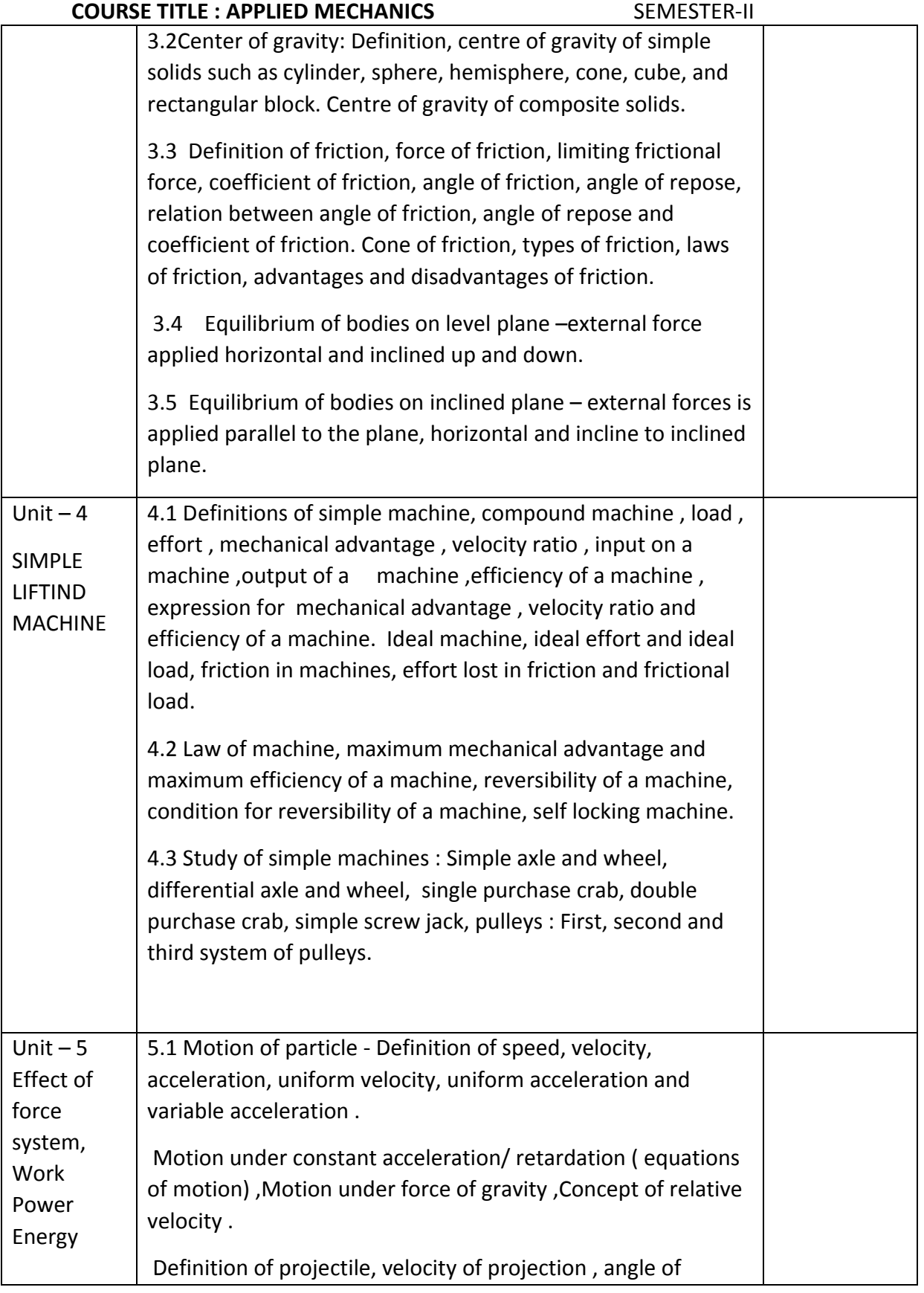

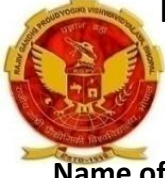

# NAME OF THE PROGRAMME: MINING & MINESURVEYING Name of Scheme :OCBC -2019<br>
COURSE CODE: 6805

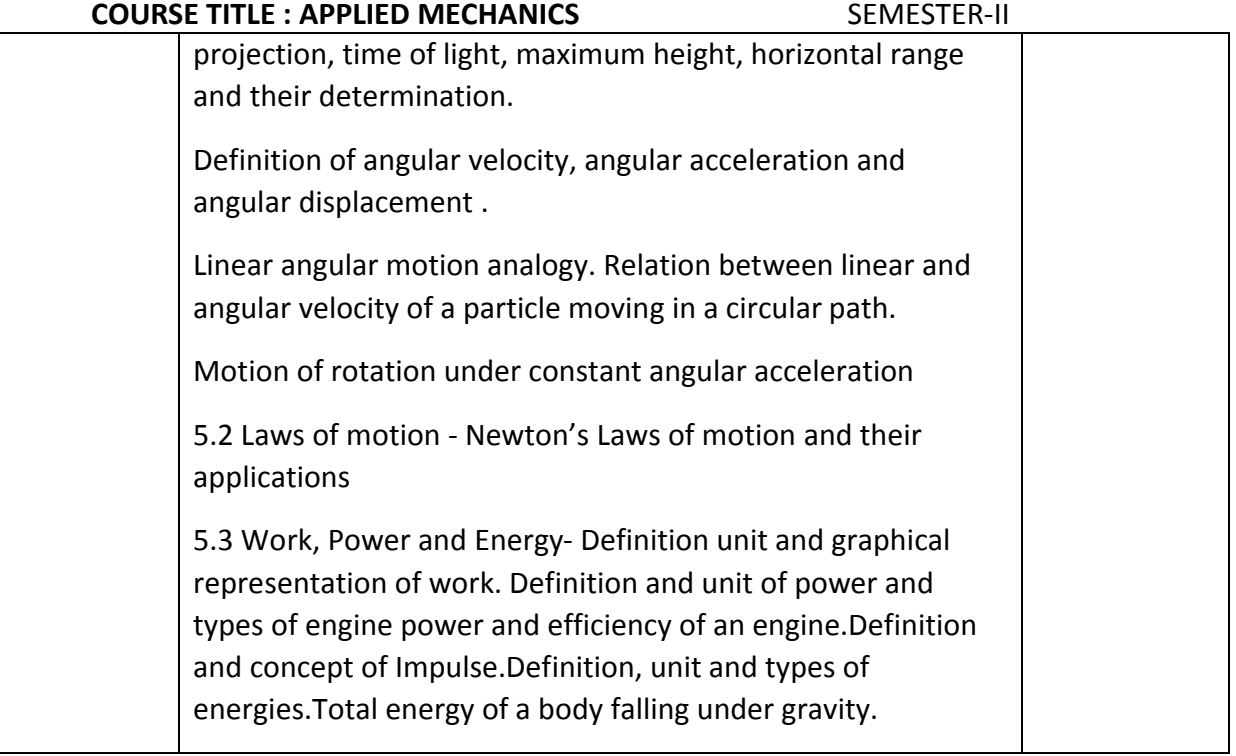

# Contents (Practical)

### Skills to be developed:

- 1 Intellectual Skill:
- A. Calculate the forces on given structure
- B. Interpret the results
- 2 Motor Skills:
- A. Handle the equipment carefully
- B. Draw graph

#### LIST OF EXPERIMENTS

Verification of law of parallelogram of forces.

Verification of law of polygon of forces

Verification of laws of moments

Determination of forces in the members of Jib Crane

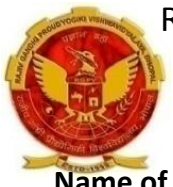

### NAME OF THE PROGRAMME: MINING & MINESURVEYING Name of Scheme : OCBC - 2019 COURSE CODE: 6805 COURSE TITLE : APPLIED MECHANICS SEMESTER-II

Determination of Centroid of plane lamina by graphical method

Determination of coefficient of friction for surfaces of different materials on horizontal plane

Determination of coefficient of friction for surfaces of different materials on an inclined plane

Determination of mechanical advantage, velocity ratio and efficiency of the following lifting machines

Simple wheel and axle

Differential wheel axle

Single purchase crab

Double purchase crab

Simple pulley block

Simple screw jack

# **REFERENCES**

- 1. A text book of Applied Mechanics R.S. Khurmi , S.C. Chand & Co. , New Delhi
- 2. Applied Mechanics I.B. Prasad, Khanna Publishers, New Delhi
- 3. Applied Mechanics ( Hindi) R.S. Jog, Anand Publishers, Gwalior
- 4. Applied Mechanics ( Hindi) A.R. Page, Deepak Prakashan, Gwalior
- 5. अनुप्रयुक्त यांत्रिकी प्रायोगिक भाग सहित दिलीप गांगिल, संजय पब्लिकेषन्स जयपुर ।

# NAME OF THE PROGRAMME: MINING &MINESURVEYING

Name of Scheme : OCBC - 2019 COURSE CODE: 6808

COURSE TITLE : ENGINEERING DRAWING SEMESTER –II

ENGINEERING DRAWING COURSE OUTCOME:

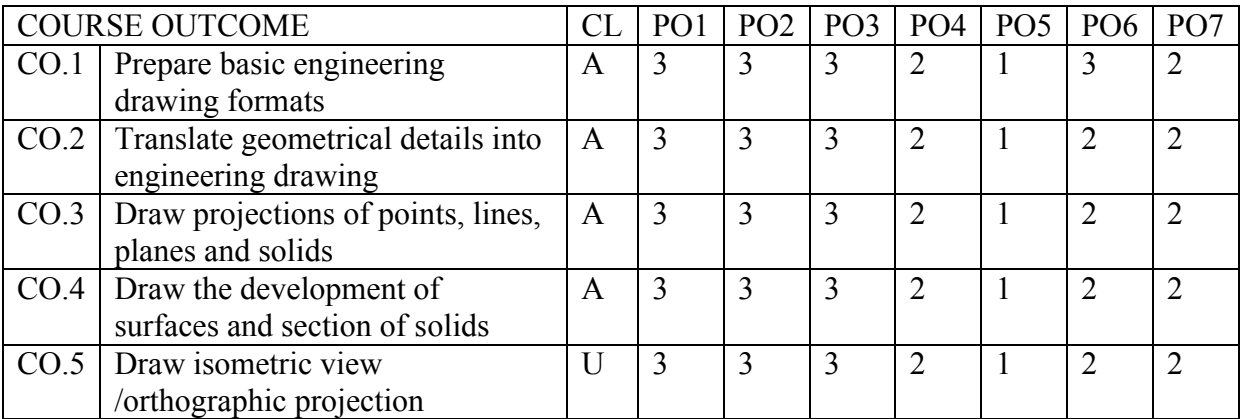

#### COURSE CONTENTS

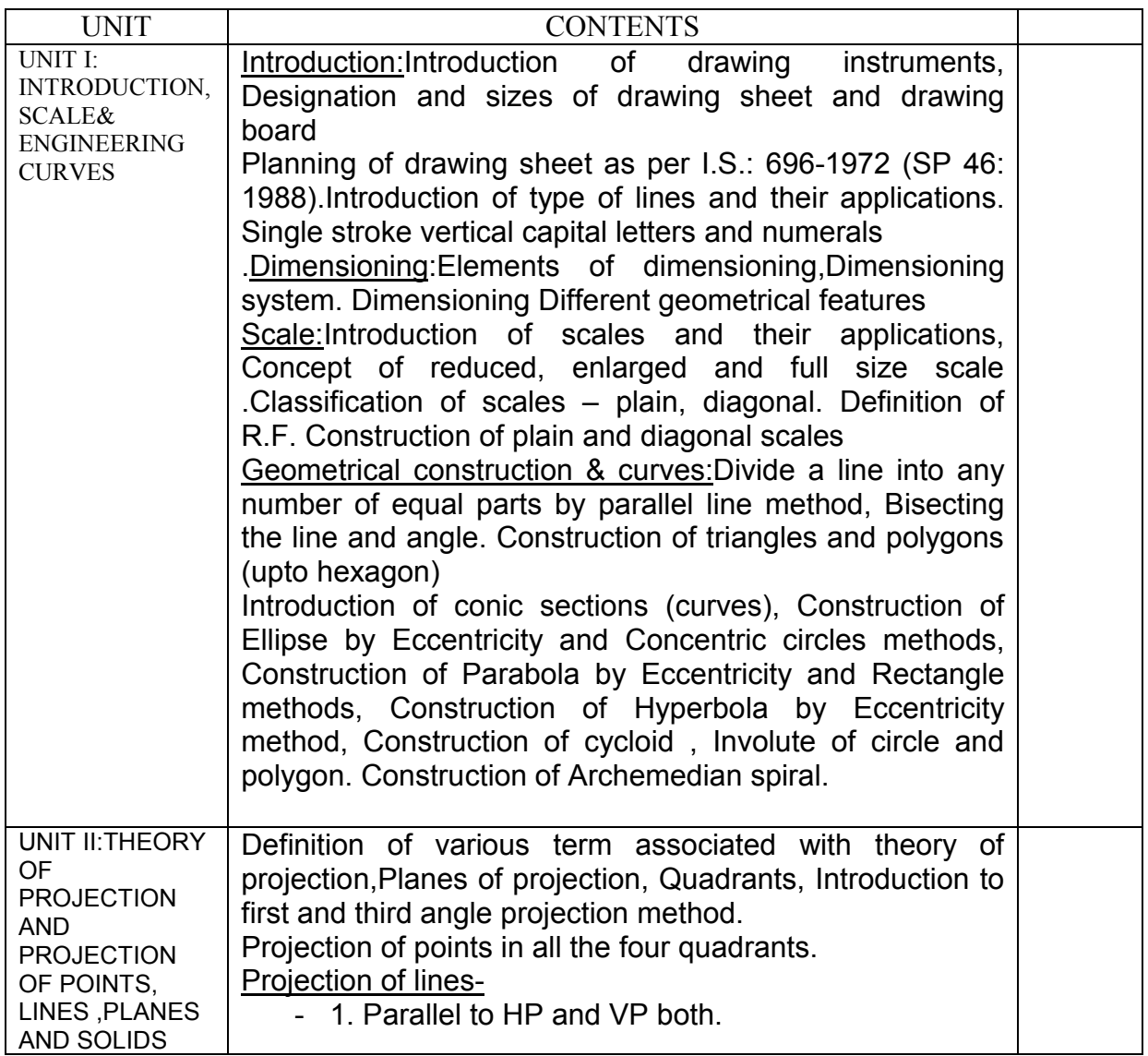

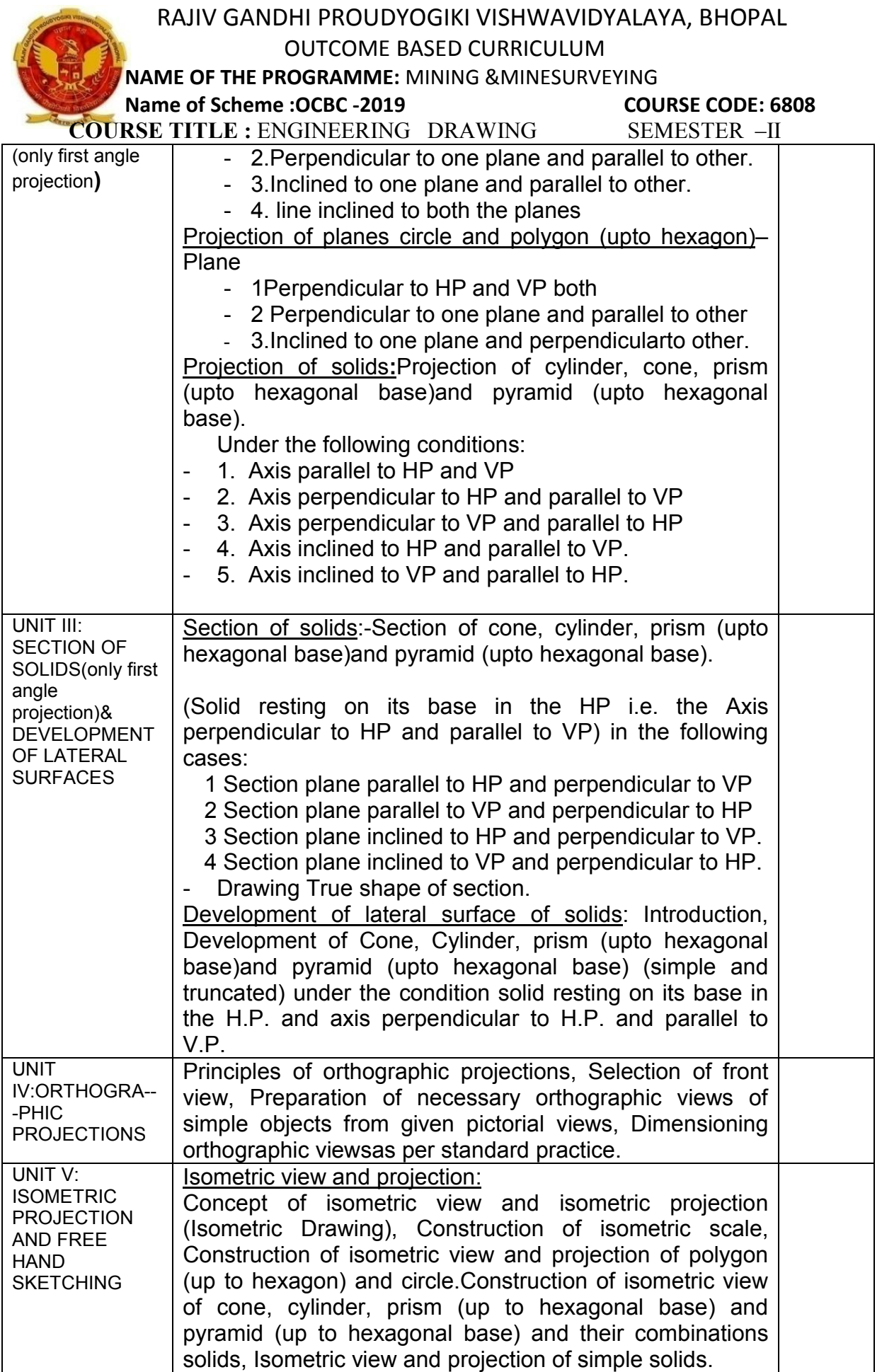

### RAJIV GANDHI PROUDYOGIKI VISHWAVIDYALAYA, BHOPAL OUTCOME BASED CURRICULUM NAME OF THE PROGRAMME: MINING &MINESURVEYING Name of Scheme : OCBC - 2019 COURSE CODE: 6808 COURSE TITLE : ENGINEERING DRAWING SEMESTER -II Π

 $\overline{\phantom{a}}$ 

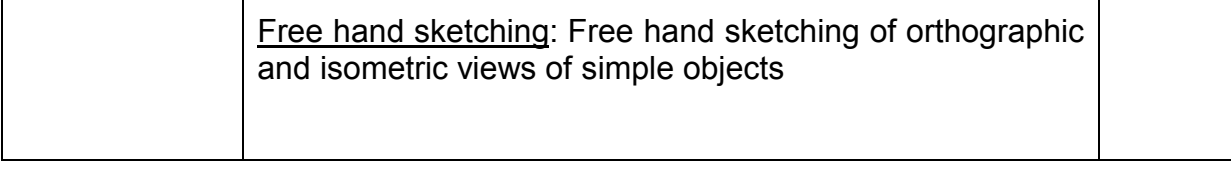

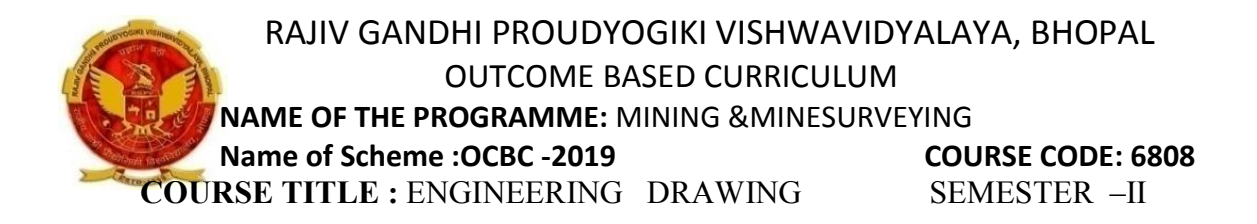

OUTCOME BASED CURRICULUM

NAME OF THE PROGRAMME: COMMON TO ALL

Name of Scheme : OCBC -2019 COURSE CODE: 6807

# COURSE TITLE : INTRODUCTION TO COMPUTERS SEMESTER-II

### COURSE OUTCOMES

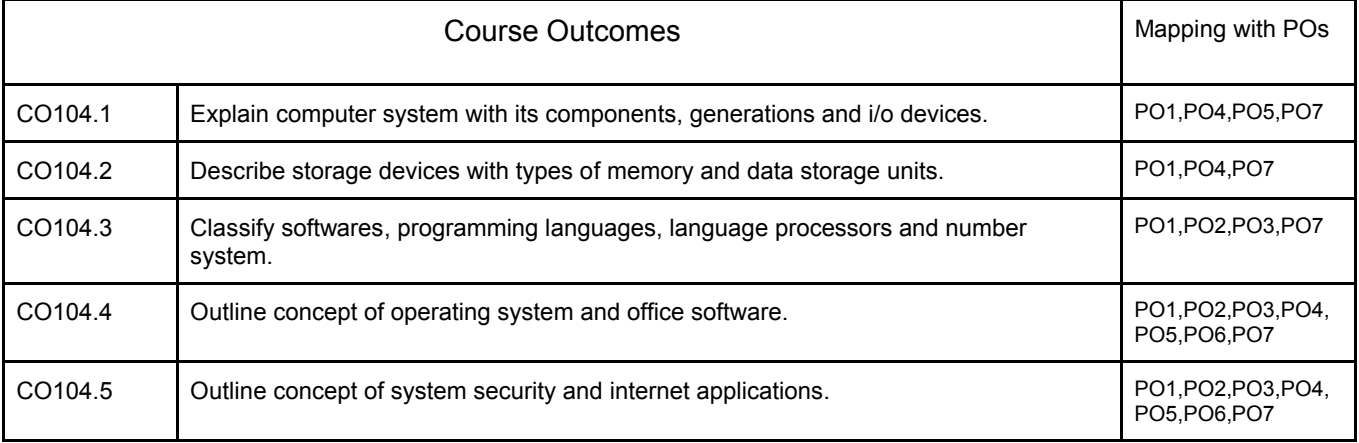

### CO PO MAPPING

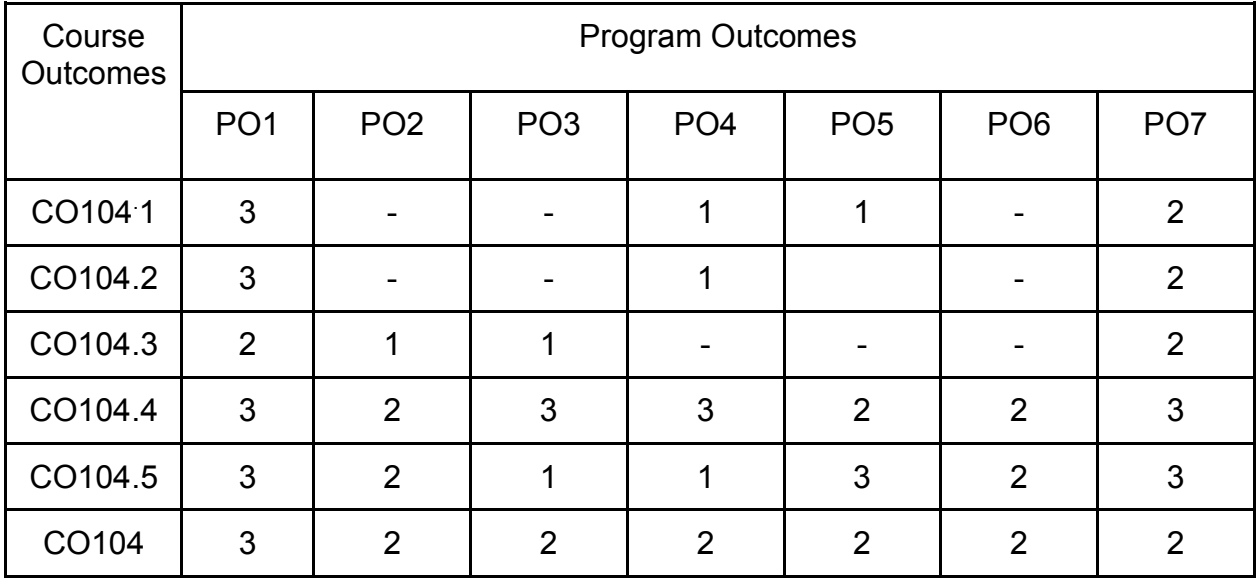

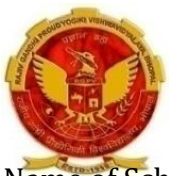

### OUTCOME BASED CURRICULUM

NAME OF THE PROGRAMME: COMMON TO ALL

Name of Scheme : OCBC -2019 COURSE CODE: 6807

 $\mathbb{R}$ 

# COURSE TITLE : INTRODUCTION TO COMPUTERS SEMESTER-II

### COURSE CONTENTS

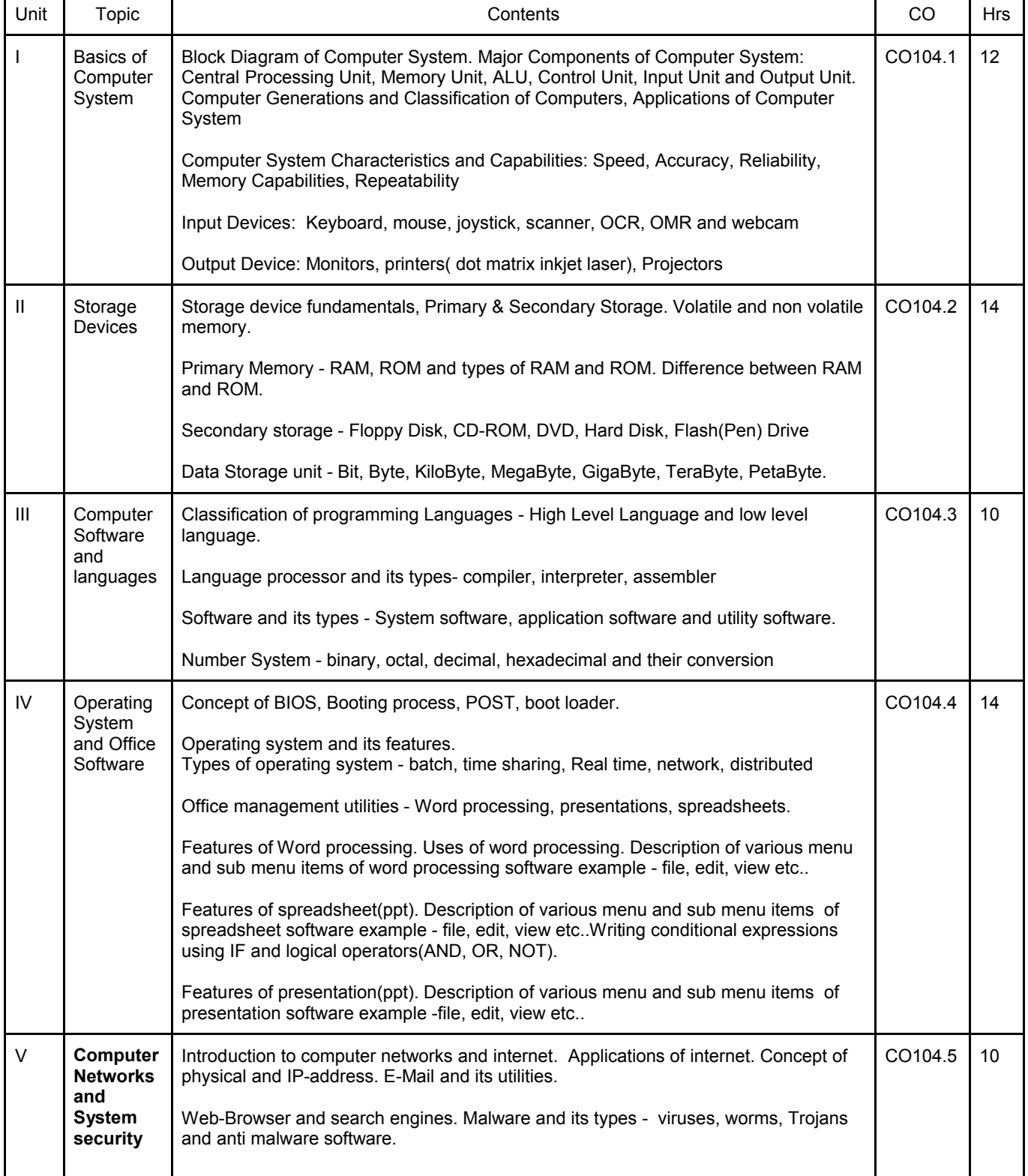

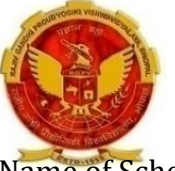

### OUTCOME BASED CURRICULUM

### NAME OF THE PROGRAMME: COMMON TO ALL

Name of Scheme : OCBC -2019 COURSE CODE: 6807

### COURSE TITLE : INTRODUCTION TO COMPUTERS SEMESTER-II

Basics of bluetooth and wifi.

### SUGGESTED SPECEFICATION FOR QUESTION PAPER DESIGN

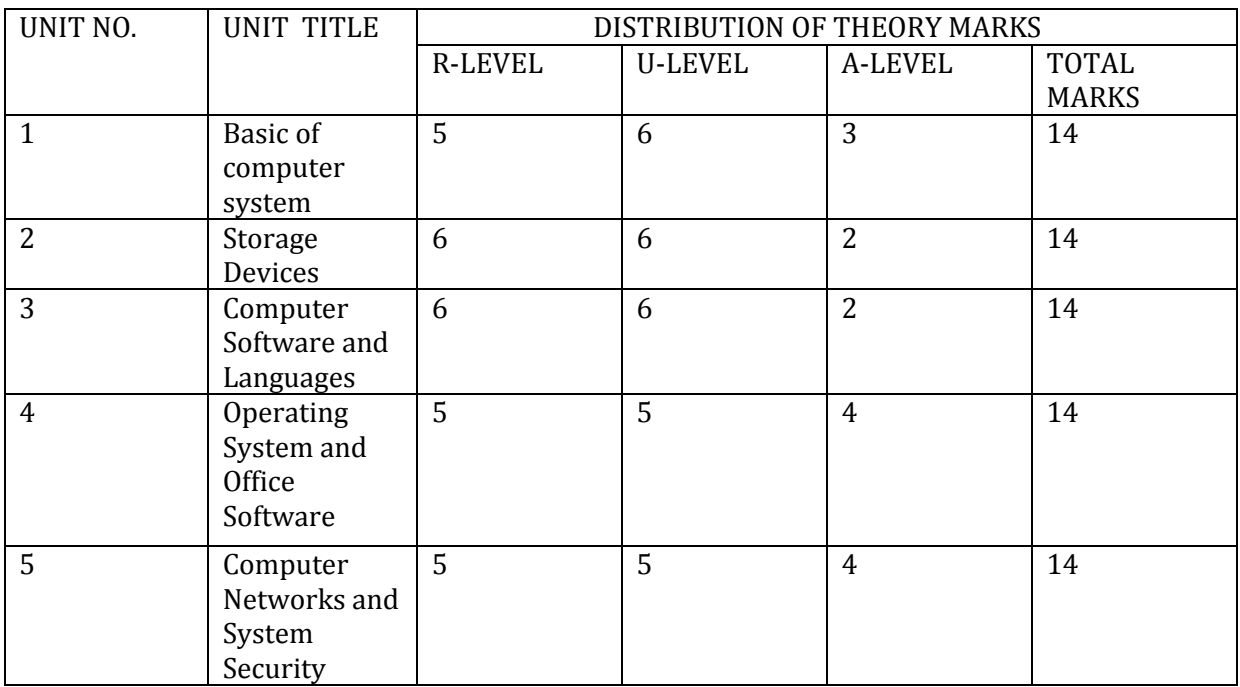

#### SUGGESTED LIST OF EXPERIMENTS/TUTORIALS :

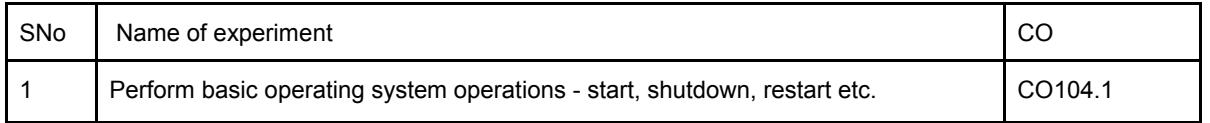

### OUTCOME BASED CURRICULUM

### NAME OF THE PROGRAMME: COMMON TO ALL

Name of Scheme : OCBC -2019 COURSE CODE: 6807

### COURSE TITLE : INTRODUCTION TO COMPUTERS SEMESTER-II

2 | Identify system properties such as RAM, processor, harddisk size, system type, computer name, work group information. CO104.1 3 Uses of following devices a. Input-output devices. b. Storage devices. c. Central processing unit. CO104.1 CO104.2 4 Exploring the desktop. a. Start button and start menu b. File explorer - minimize, maximize, move, resize. c. Desktop icons handling. CO104.1 5 Recognize file system. a. Storage and partitions. b. Folder and file - creating, deletion, renaming, moving, copy. c. Deletion process - temporary deletion and recovering those files, permanent deletion. d. File permission and attributes. CO104.2 CO104.3 6 Use a file editor to edit a file. CO104.4 CO104.3 7 Working with documents on office software. a. Creating, editing, formatting, saving a document. b. Cut, copy and paste text. c. Find and replace text inside a document. d. Insert, modify table. e. Formatting document - changing font color, type, size, bold, italics. f. Ways to indent a paragraph - Left, right, center indentation. g. Working with tables - Creating, adding row/columns, removing row/column. CO104.4 8 Vorking with worksheets on office software. a. Creat, edit, format, save, preview and move worksheets. b. using formulas and functions. c. Sorting and filtering data d. Use of freeze pan. CO104.4 9 Vorking with powerpoint slides on office software. a. Create, edit, insert and move slides. b. Insert picture, tables to the slide. c. Changing background. CO104.4 10 **Using internet.** a. Using web browser for internet surfing. b. Using search engine to search contents on the internet. c. Basic email operations - creating, sending, receiving emails, saving to drafts. d. Sending an attachment with email. CO104.5

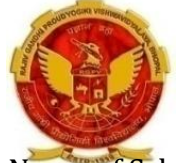

### OUTCOME BASED CURRICULUM

### NAME OF THE PROGRAMME: COMMON TO ALL

Name of Scheme : OCBC -2019 COURSE CODE: 6807

COURSE TITLE : INTRODUCTION TO COMPUTERS SEMESTER-II

### (B) SOFTWARE INSTALLATION ASSIGNMENTS

For Computer Science and Engineering, Information Technology and Computer Hardware and Maintenance branches following tasks are included in the list of practicals. These tasks include downloading, installing/uninstalling free/open source software from the internet and perform basic settings in an operating system. For this any operating system can be used. Following is a tentative list of such software/tasks-

- Changing date/time of the operating system.
- Installation of Office software
- Installing fonts
- Experiments on wordprocessing, spread sheet(EXCEL) and powerpoint presentation
- Installation of Printer
- Installation of anti-virus software
- Installation of web browser
- Internet surfing
- Installation and use of Lightning Calendar
- Installation of photo and image editing software
- Installation of VLC Media Player
- Installation of PDFCreator PDF Converter Tools
- Creation of email-id, sending, receiving and printing mails
- Experience of online form filling Hands on experience with RGPV students portal
- Use of notepad

To perform above practicals various free/paid operating systems and office management softwares are available which can be used. List of various open source softwares are available at aicte's website : [http://www.old.aicte-india.org/downloads/Commercial%20Software.pdf](http://www.old.aicte-india.org/downloads/Commercial Software.pdf)

Above list of practical is tentative. Teachers are free to design new and innovative practical and give more opportunities for the students to learn practical skills

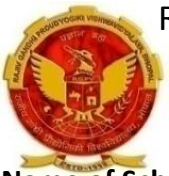

#### NAME OF THE PROGRAMME: MINING &MINESURVEYING Name of Scheme : OCBC -2019 COURSE TITLE : WORKSHOP PRACTICE SEMESTER-II

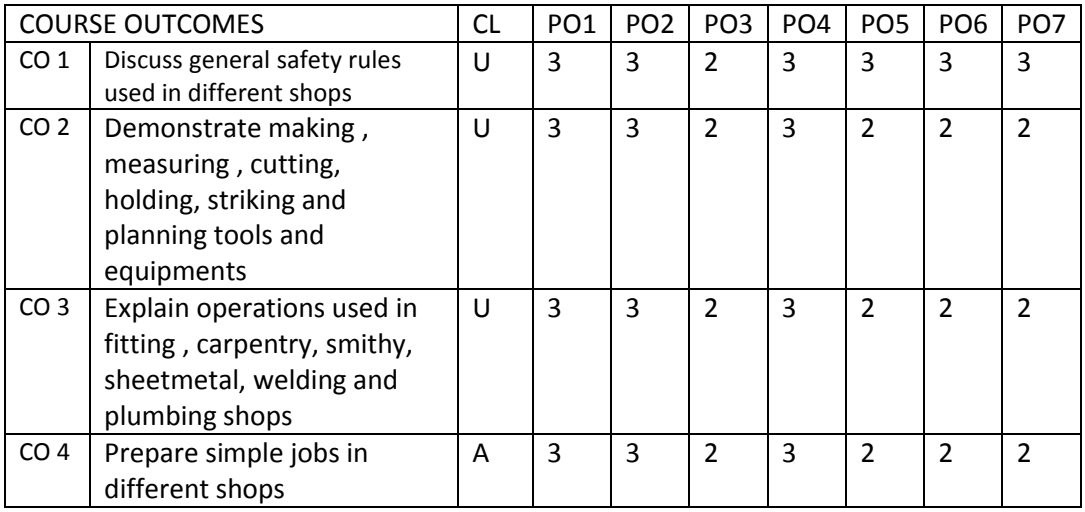

COURSE CONTENTS

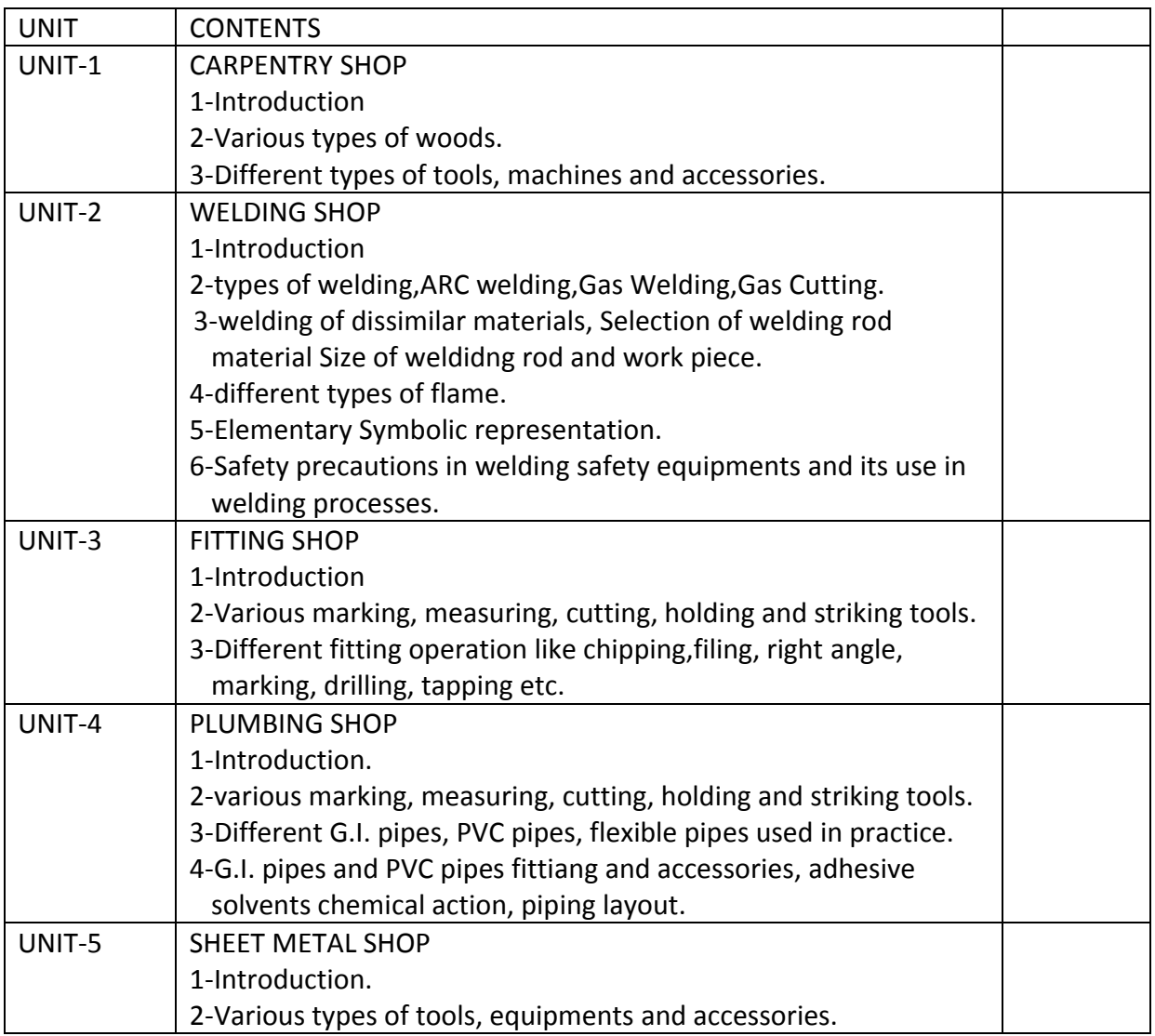

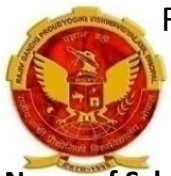

#### NAME OF THE PROGRAMME: MINING &MINESURVEYING

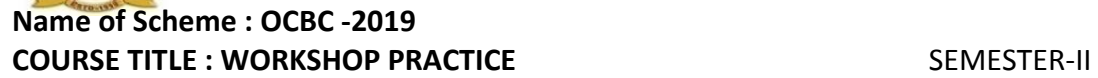

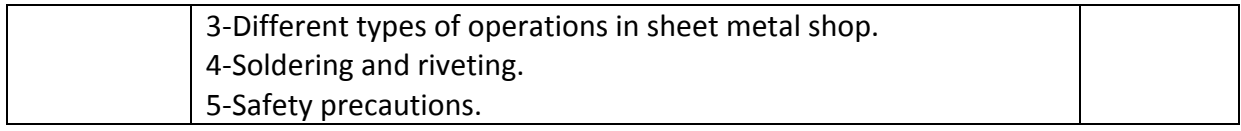

#### PRACTICALS

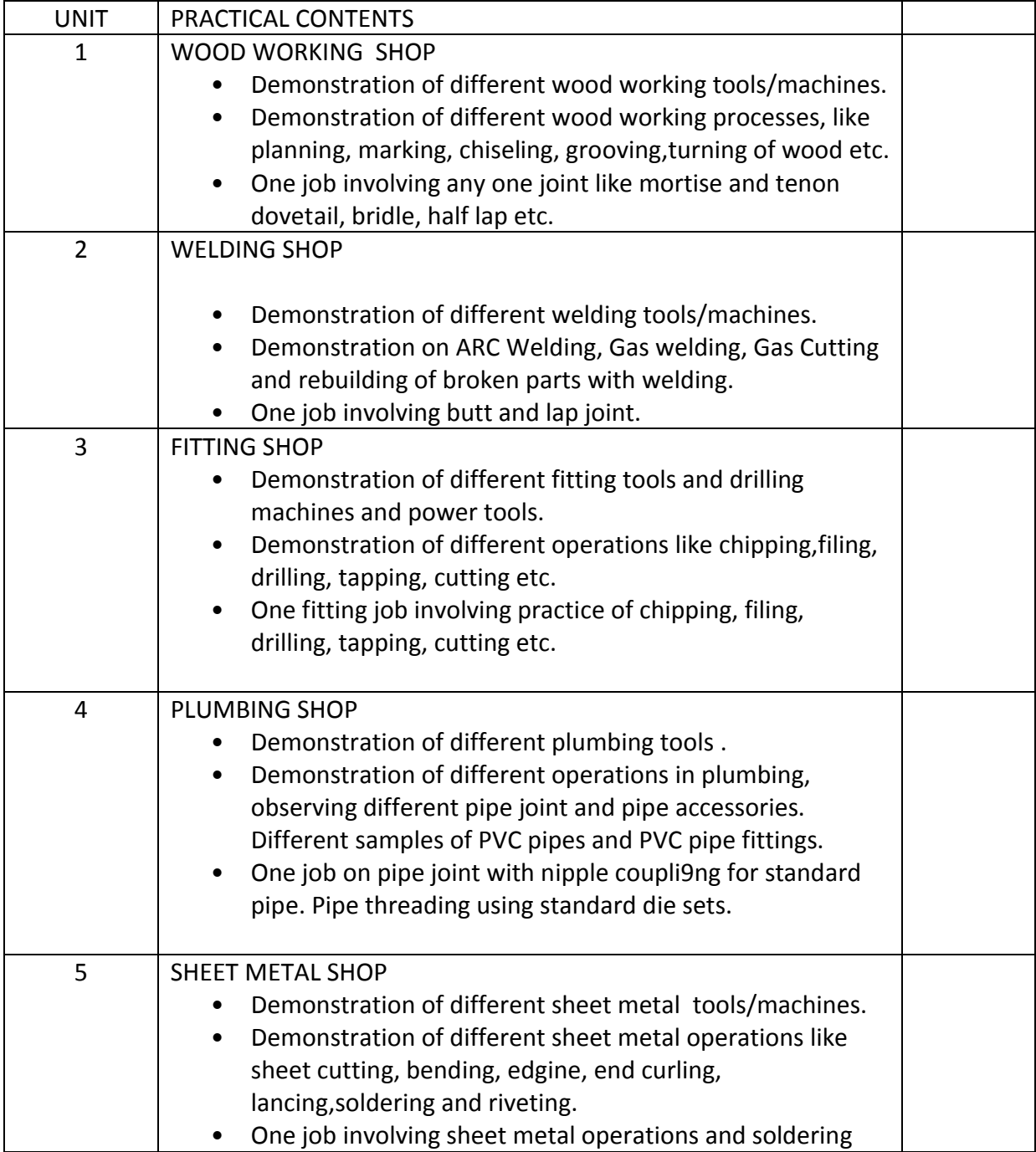

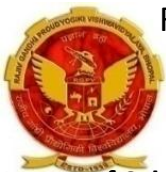

# NAME OF THE PROGRAMME: MINING &MINESURVEYING

Name of Scheme : OCBC -2019 COURSE TITLE : WORKSHOP PRACTICE SEMESTER-II

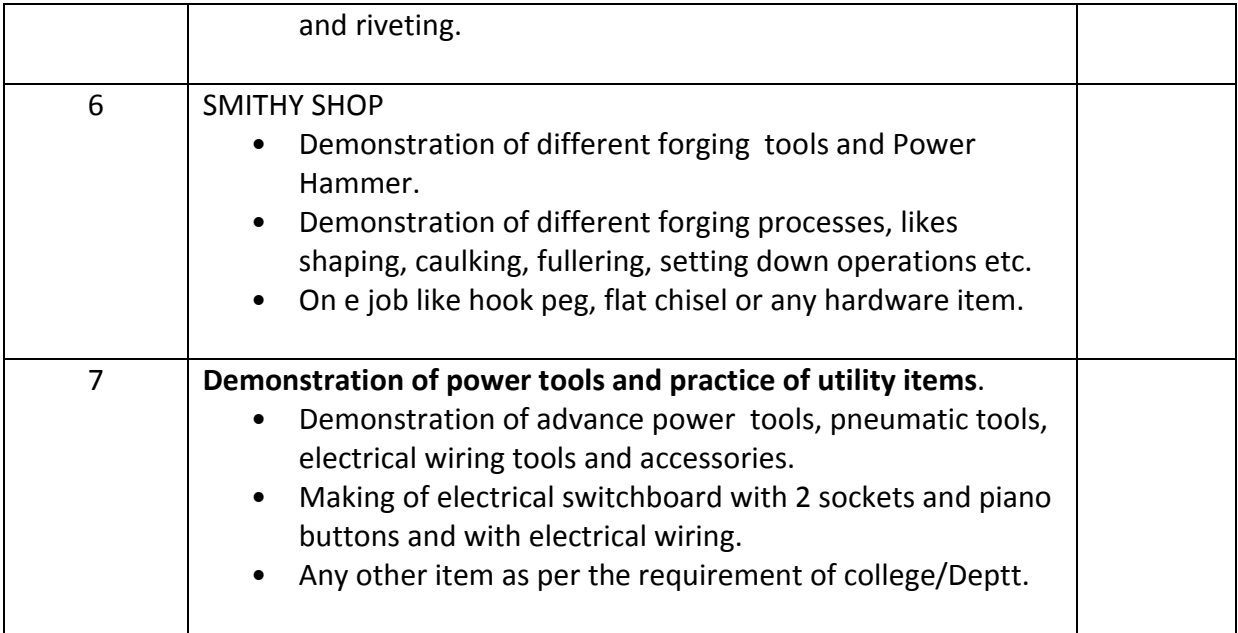

#### LIST OF BOOKS

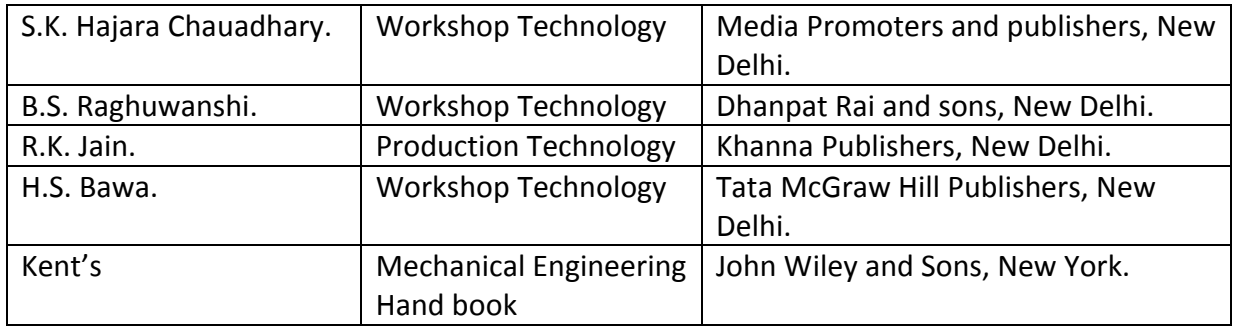